# **QRA: Enhanced Membership Administrative Settings**

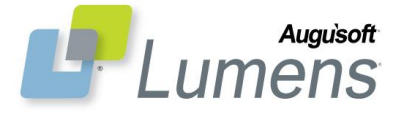

Lumens Enhanced Membership feature provides the ability to create memberships for specific target groups you are working with, i.e., employees, clubs, OLLI program, etc. Public registration can be limited to a target group(s) on a class by class basis, and member benefits allow you to establish the number of classes a student may take or the dollar value a student may spend on classes. *If you wish to activate the Membership Feature, please contact Augusoft's Customer Support to configure your site.*

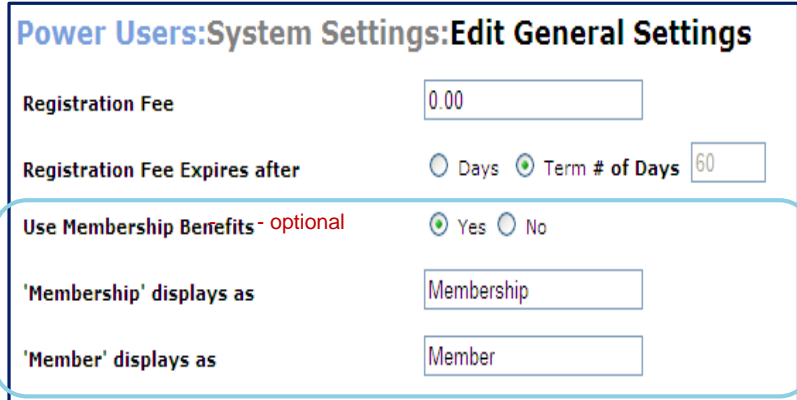

### **Update General Settings**

System Options > Power Users > General Settings > **Edit**

**Membership Benefits** - Lumens will track the classes or monies spent when members self-register or are registered by staff.

- **Use Membership Benefits:** Yes / No; *Benefits* piece is **optional**
- **'Membership' displays as:** enter the name you want to use for the left navigation menu; viewable by guests, students, and members. 'Membership' viewable to Staff on various internal pages as well. Alphanumeric, 25 characters
- **'Member' displays as:** references all instances of member type; field displays on Students > Members list, and Students > Student Management > under Student Type. Alphanumeric, 25 characters

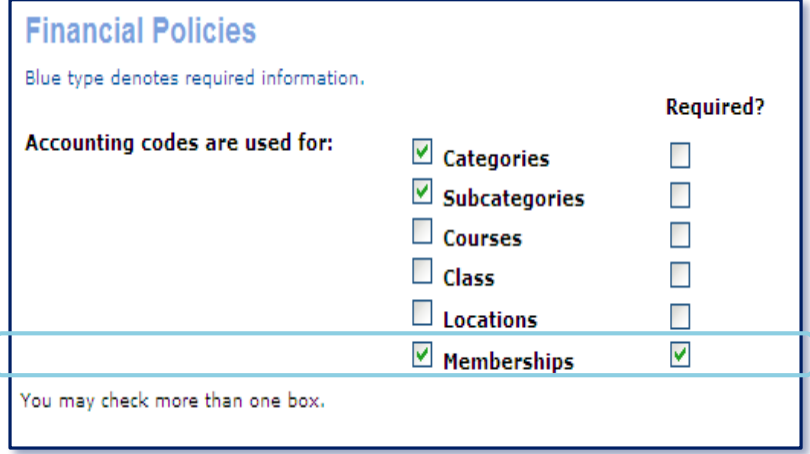

**Update Financial Policies** System Option > Financial Policies > **Edit**

**Financial Policies:** Accounting codes can now be assigned to Membership Types, and may be required.

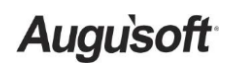

8441 Wayzata Blvd., Suite 200 Minneapolis, MN 55426-1360 [support@augusoft.net](mailto:support@augusoft.net) ∙augusoft.net<br>(763) 331-8300

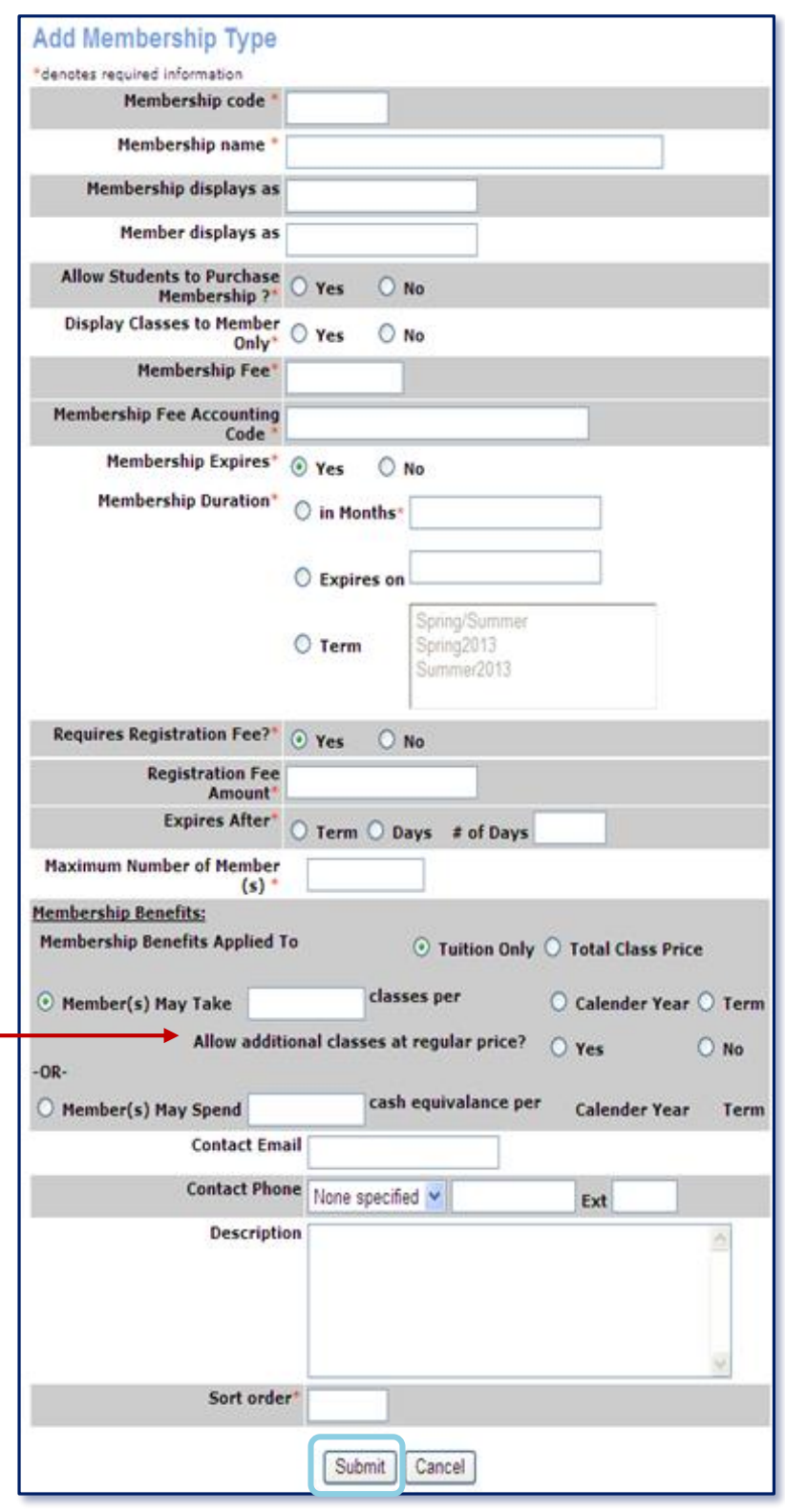

### **Allow additional classes a regular price? YES or NO**

**Add Membership Type**

Students > Membership Types > **Add \*** denotes required information

- **Membership code\*** recognizable code for membership type
- **Membership name\*** define the name of this target group of individuals
- **Membership displays as\*** included in drop down list when this membership is purchased. alphanumeric, 25 chars.
- **Member displays as\*** references all instances of member type after purchase; alphanumeric, 25 chars.
- **Allow Students to Purchase Membership?\*** If No, staff purchase only i.e., employees.
- **Display Classes to Member Only\*** If Yes, non-members will not see class / classes.
- **Membership Fee\*** \$0.00 is acceptable
- **Membership Accounting Code\*** may be required if activated on Financial Policies; alphanumeric, 25 chars.
- **Membership Expires\*** If Yes o **Membership Duration\*** *enter*  months, specific date, or term
- **Requires Registration Fee\*** If Yes
	- o **Registration Fee Amount\*** *enter* dollar value
	- o **Expires After\*** *enter* Term or Days and number of days
- **Maximum Number of Member(s)\***

**Membership Benefits** – Applied to either the tuition only or total class price.

**OPTIONS:** Member may…

- **Take number of classes per**
	- o Calendar year
	- o Term
- **Spend \$\$\$ value on classes per**
	- o Calendar year
	- o Term
- **Contact Email:** staff person managing membership
- **Contact Phone:** staff person phone
- **Description:** internal information
- **Sort Order:** numeric sort

YES – When number of classes taken, Lumens will allow member to add classes with *Counts toward Membership Benefit = (member's membership type)* to the shopping cart at the **regular customer registration fee**.

NO – When member clicks Add to Cart for class with *Counts toward Membership Benefit = (member's membership type)*, Lumens displays this pop-up message: **"You have used your entire Membership Benefit".**

**Augusoft** 

8441 Wayzata Blvd., Suite 200 Minneapolis, MN 55426-1360 [support@augusoft.net](mailto:support@augusoft.net) ∙augusoft.net<br>(763) 331-8300

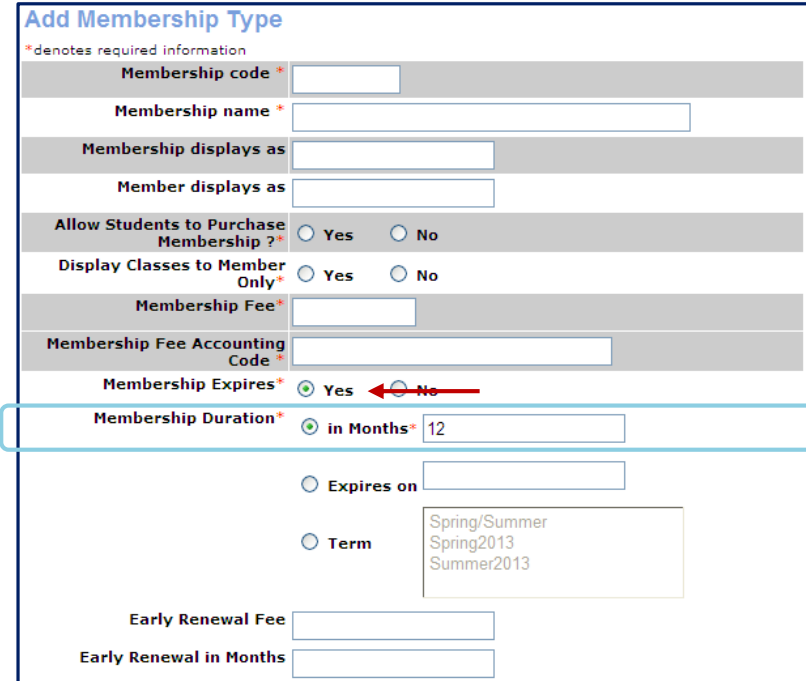

### **Membership Duration In Months:** numeric value

# **Early Renewal Fee** - dollar amount,

- can be the same or different amount than member fee.
- **Early Renewal in Months**  number of months prior to expiration date you want to alert your members that early renewal begins.

### EXAMPLE

- Duration  $= 12$  months
- $\bullet$  Early renewal fee = \$50.00
- $\bullet$  Early renewal in months = 2
- Membership purchased 6/1/2013, staff can email early renewal reminder starting 4/1/2014.

**Member's expiration date is based on the membership purchase date.**

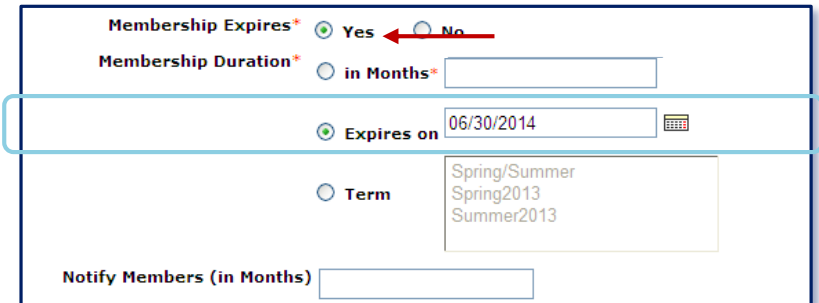

**This membership type requires customer to purchase a new membership.**

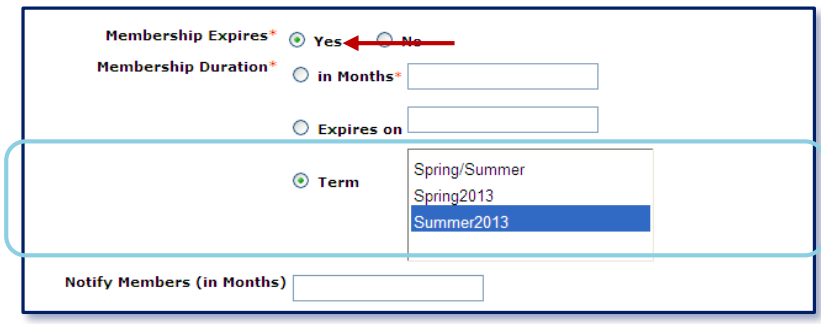

**This membership type requires customer to purchase a new membership.**

## **Expires On:** specific date

 **Notify Members in Months** - number of months prior to expiration date you want to alert your members that his / her membership is going to expire.

EXAMPLE

- Membership Expires 6/30/2014
- Notify members in months  $= 2$
- All members are eligible for notification on 4/30/2014.

### **Term:** preferred term(s)

 **Notify Members in Months** - number of months prior to expiration date you want to alert your members that his / her membership will end.

EXAMPLE

- Summer Term ends 9/15/2013
- Notify members in months  $= 1$
- All members are eligible for notification on 8/15/2013.

**\*\*** All reminders are emailed through STUDENTS > RENEWAL REMINDERS

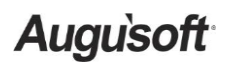

8441 Wayzata Blvd., Suite 200 Minneapolis, MN 55426-1360 [support@augusoft.net](mailto:support@augusoft.net) ∙augusoft.net<br>(763) 331-8300

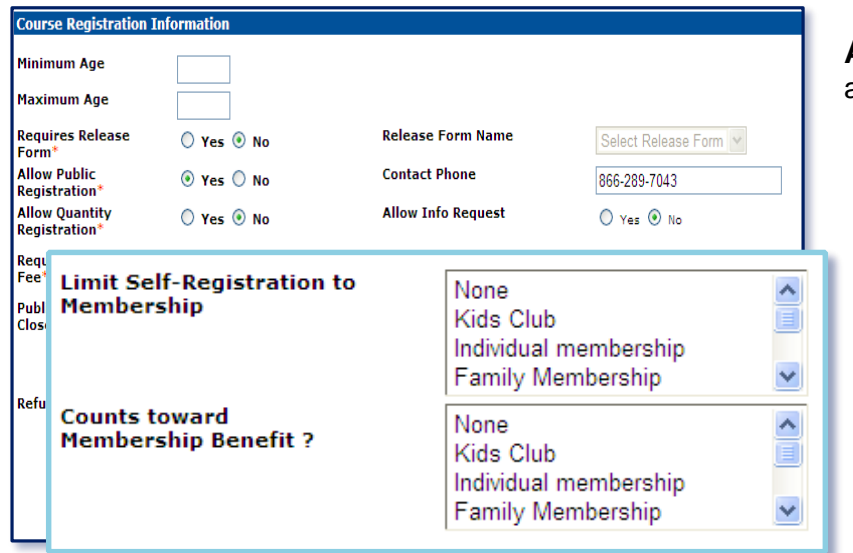

**APPLY BENEFITS:** At both the Course and Class levels, you have the option to…

- Limit Self-Registration for one or more membership types.
- Select one or more membership types which membership benefits can count towards.

### **MEMBERSHIP TEMPLATES:** System Options > Template Management > Edit

We strongly encourage you to customize both the **Web page templates** and **Email & Print Templates** to reflect the tone of your organization.

You must be a power user to edit Email & Print templates

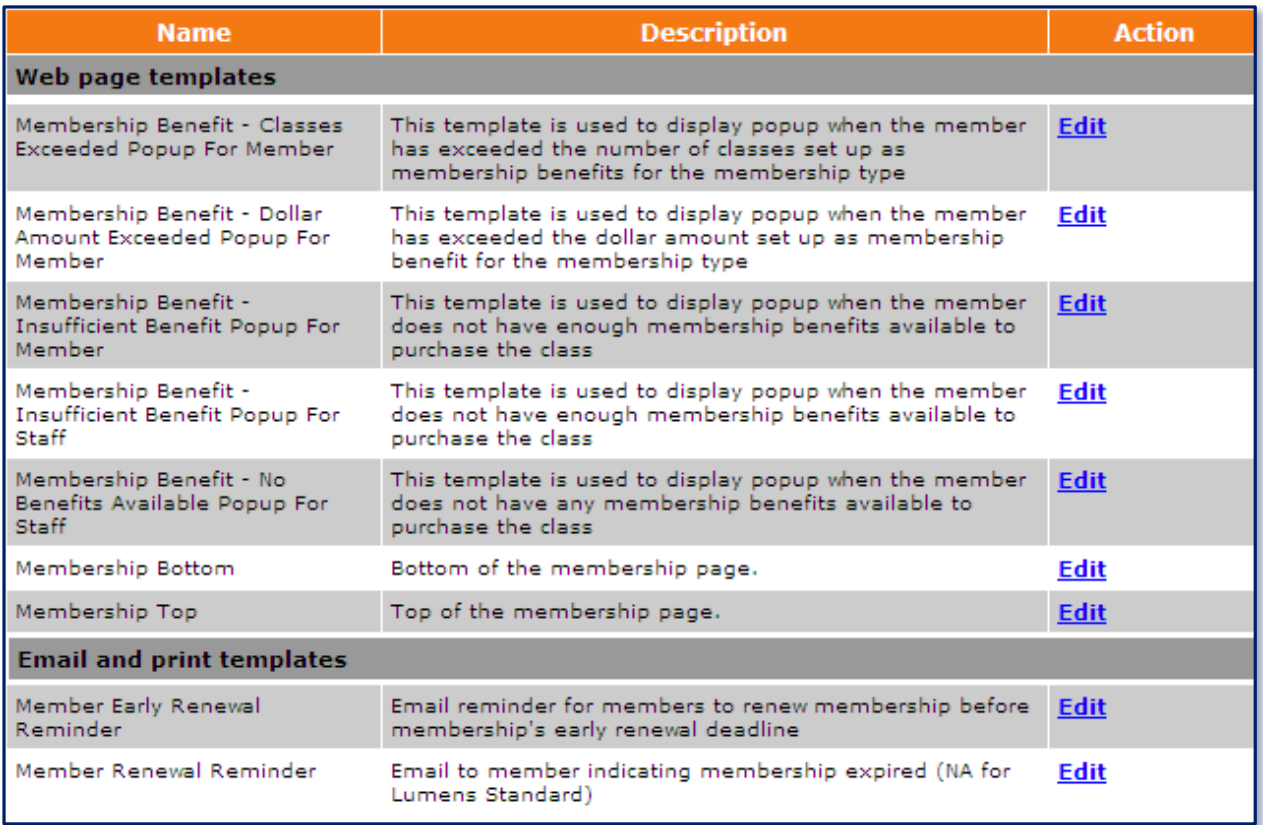

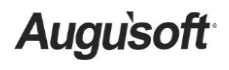

8441 Wayzata Blvd., Suite 200 Minneapolis, MN 55426-1360 [support@augusoft.net](mailto:support@augusoft.net) ∙augusoft.net<br>(763) 331-8300